## Sentaurus Structure Editor (sde)

## **1. Draw basic device structure**

draw> overlap behavior> new replaces old (default) select "Silicon" from menu

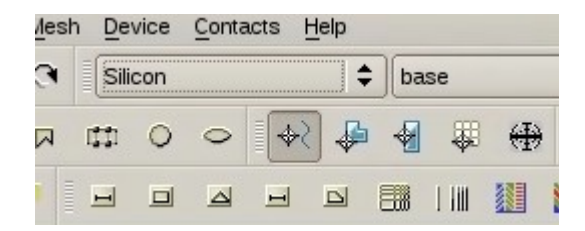

draw> exact coordinates > rectangle

(sdegeo:create-rectangle (position 0 0 0.0 ) (position 20 -100 0.0 ) "Silicon" "region\_1" )

## **2. Define and activate electrical contacts**

contacts> contact sets> … > set

```
(sdegeo:define-contact-set "P" 4 (color:rgb 1 0 0 ) "##")
(sdegeo:define-contact-set "N" 4 (color:rgb 0 1 0 ) "||")
```
#### activate

(sdegeo:set-current-contact-set "P") (sdegeo:set-current-contact-set "P")

## **3. Set contact edges**

select "select edges" from selection type menu, "N" from contact menu

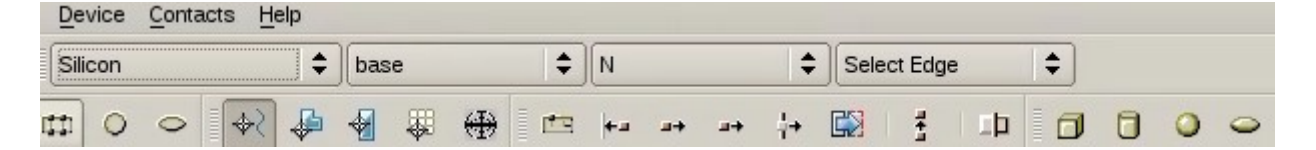

## contact> set contacts

(sdegeo:set-contact-edges (list (car (find-edge-id (position 10 -100 0)))) "N")

## same for P

(sdegeo:set-contact-edges (list (car (find-edge-id (position 10 0 0)))) "P")

4. Doping profiles a. Define ref-eval window mesh> define refeval window> line draw a random line and enter first electrode coordinate (N)

(sdedr:define-refeval-window "RefEvalWin\_1" "Line" (position 0 0 0) (position 20 0 0))

same for second electrode (P)

(sdedr:define-refeval-window "RefEvalWin\_2" "Line" (position 0 -100 0) (position 20 -100 0))

#### b. bulk constant doping device> constant profile placement

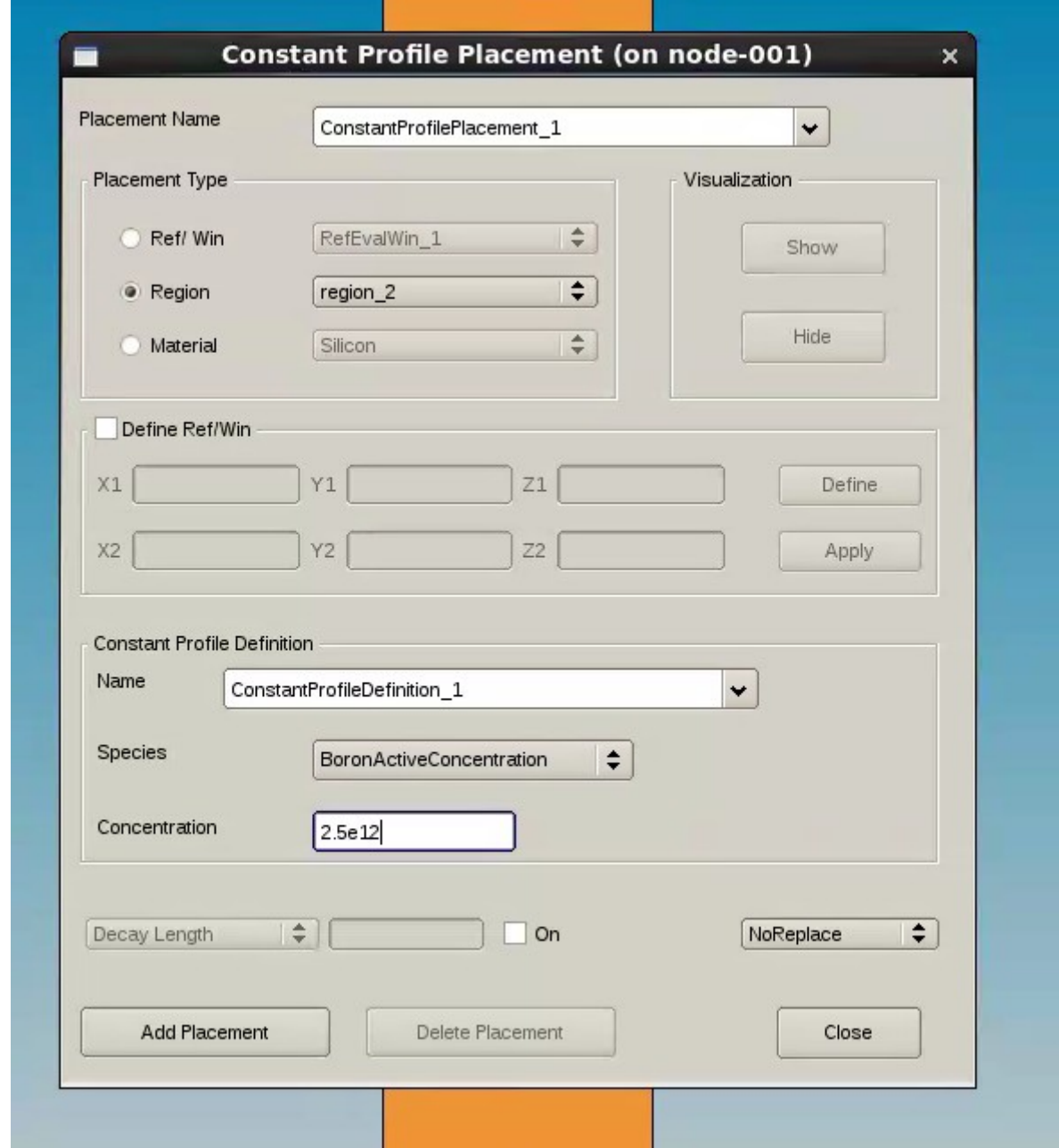

> add placement

(sdedr:define-constant-profile "ConstantProfileDefinition\_1" "BoronActiveConcentration" 2.5e12) (sdedr:define-constant-profile-region "ConstantProfilePlacement\_1" "ConstantProfileDefinition\_1" "region\_2")

c. electrode doping device> analytical profile placement if refeval wind yet defined: select refevalwin

N electrode

placement name: add placement name  $ref/win = RefEvalWin_1$ select species BoronActiveConcentration  $j$ unction = bulk doping concentration, depth = where the gaussian profile merges the bulk

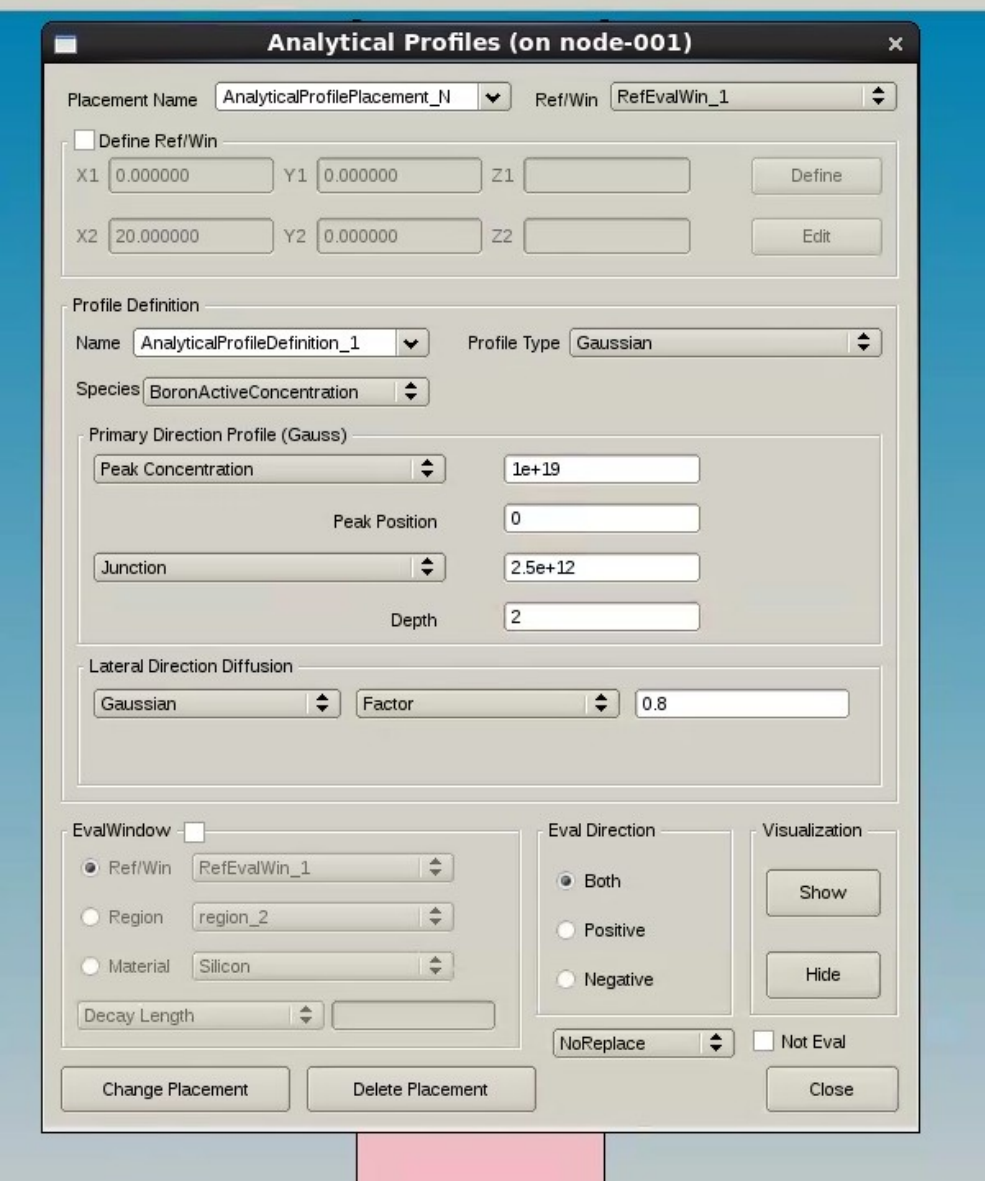

## > add placement

P electrode device> analytical profile placement placement name: add placement name (different from the previous!)  $ref/win = RefEvalWin 2$ select species Phosphorus/Arsenic ActiveConcentration > add placement

(sdedr:define-analytical-profile-placement "AnalyticalProfilePlacement\_N" "AnalyticalProfileDefinition\_1" "RefEvalWin\_1" "Both" "NoReplace" "Eval")

(sdedr:define-gaussian-profile "AnalyticalProfileDefinition\_1" "BoronActiveConcentration" "PeakPos" 0 "PeakVal" 1e19 "ValueAtDepth" 2.5e12 "Depth" 2 "Gauss" "Factor" 0.8)

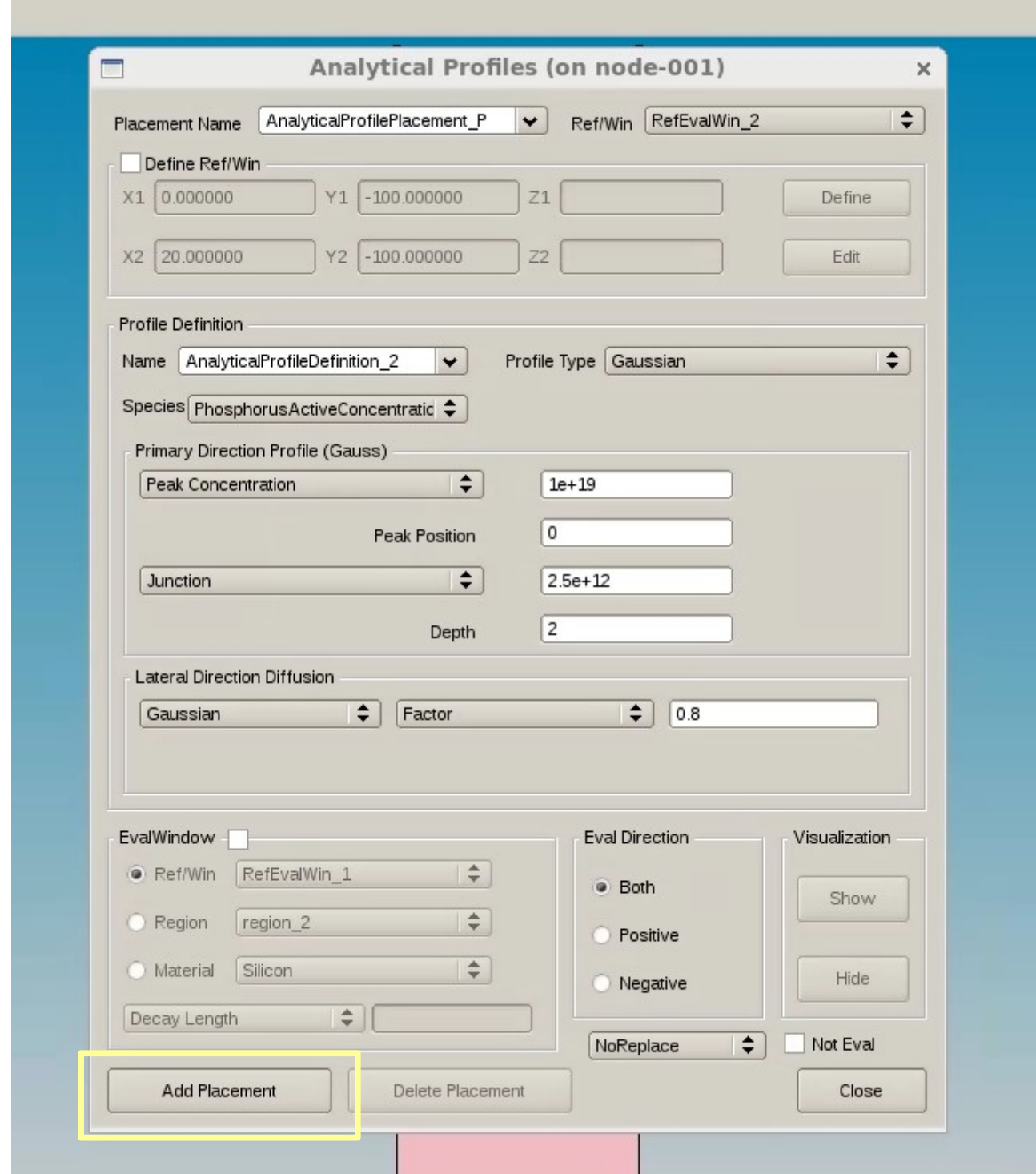

(sdedr:define-analytical-profile-placement "AnalyticalProfilePlacement\_P" "AnalyticalProfileDefinition\_2" "RefEvalWin\_2" "Both" "NoReplace" "Eval")

(sdedr:define-gaussian-profile "AnalyticalProfileDefinition\_2" "PhosphorusActiveConcentration" "PeakPos" 0 "PeakVal" 1e+19 "ValueAtDepth" 2.5e+12 "Depth" 2 "Gauss" "Factor" 0.8)

## d. multiplication region (optional)

### mesh> define refeval window> line

(sdedr:define-refeval-window "RefEvalWin\_3" "Line" (position 0 -1.7 0) (position 20 -1.7 0))

# device> analytical profile placement

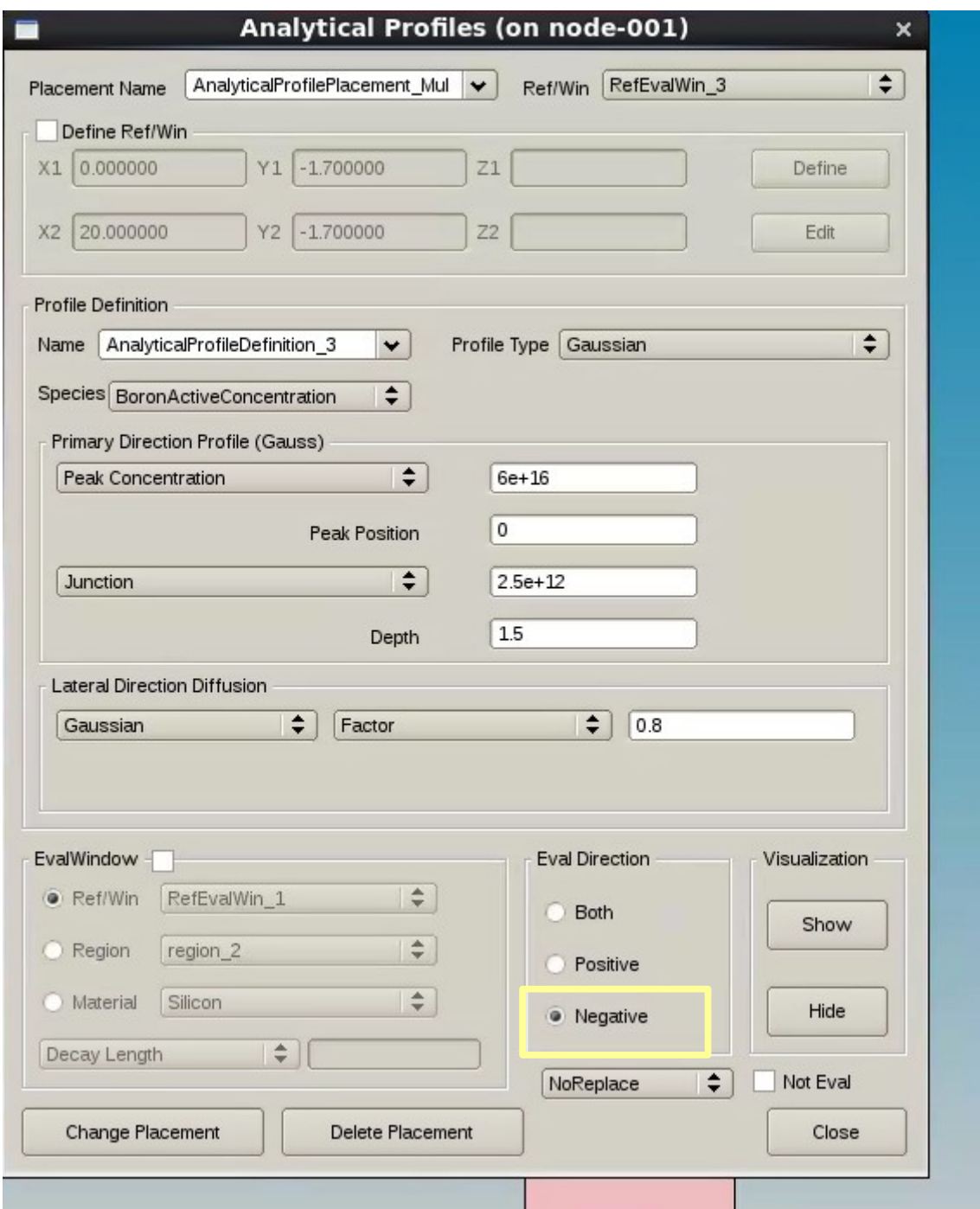

(sdedr:define-gaussian-profile "AnalyticalProfileDefinition\_3" "BoronActiveConcentration" "PeakPos" 0 "PeakVal" 6e+16 "ValueAtDepth" 2.5e+12 "Depth" 1.5 "Gauss" "Factor" 0.8)

(sdedr:define-analytical-profile-placement "AnalyticalProfilePlacement\_Mul" "AnalyticalProfileDefinition\_3" "RefEvalWin\_3" "Negative" "NoReplace" "Eval")

# **4. define the mesh**

a. global mesh mesh> define refeval window > rectangle define a rectangle covering the whole bulk

(sdedr:define-refeval-window ":" "Rectangle" (position -1 1 0) (position 21 -101 0))

mesh > refinement specification

select "RefEvalWin\_4", "Silicon", "region\_2"

refinement functions> value difference> doping concentration value  $= 1.42$ add

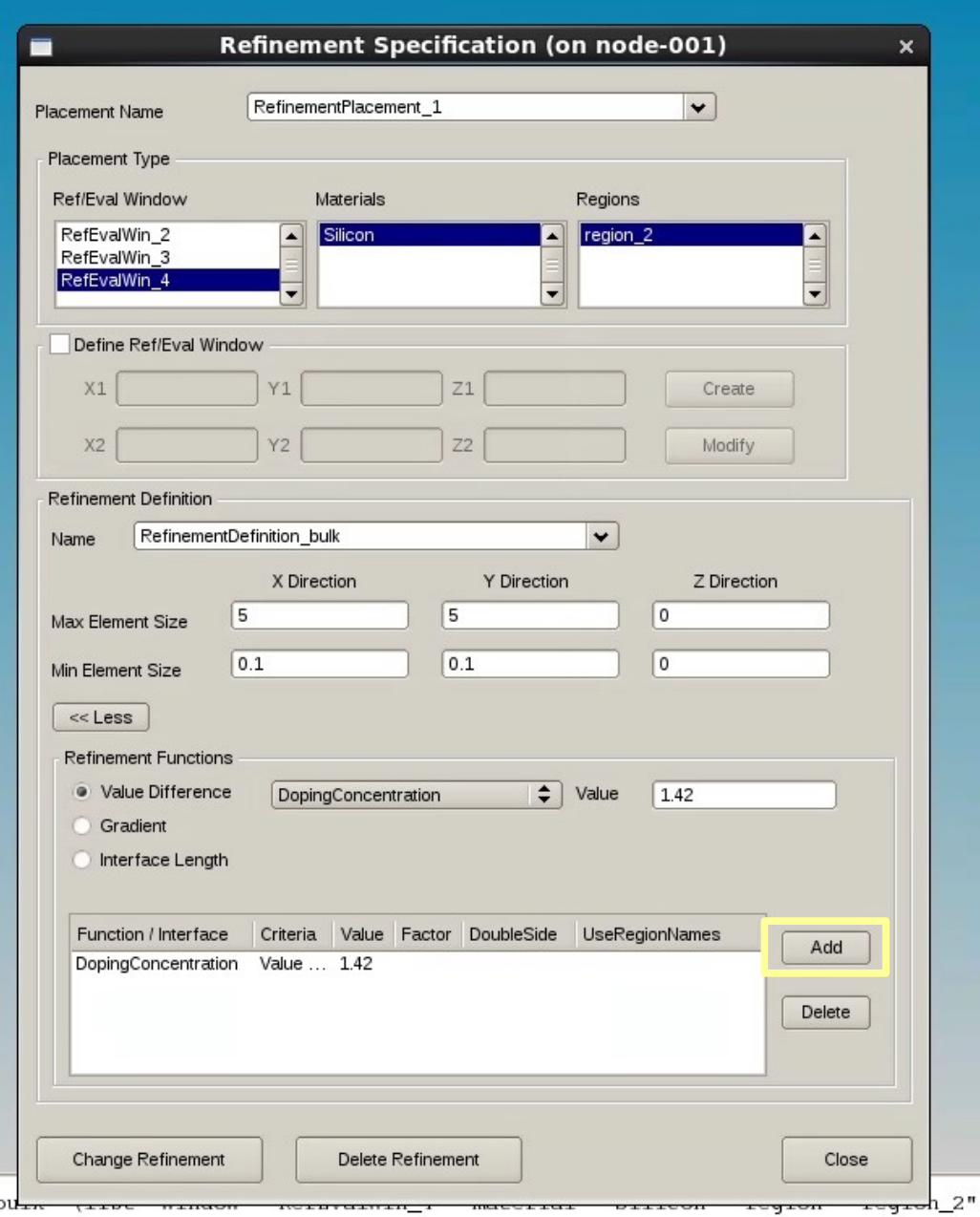

## create refinement

(sdedr:define-refinement-size "RefinementDefinition\_bulk" 5 5 0 0.1 0.1 0 )

(sdedr:define-refinement-placement "RefinementPlacement\_1" "RefinementDefinition\_bulk" (list "window" "RefEvalWin\_4" "material" "Silicon" "region" "region\_2" ) )

(sdedr:define-refinement-function "RefinementDefinition\_bulk" "DopingConcentration" "MaxTransDiff" 1.42)

b. electrodes mesh same as before: mesh > define refeval window > rectangle ... mesh > refinement specification ...

## N electrode

(sdedr:define-refeval-window "RefEvalWin\_N" "Rectangle" (position -1 0 0) (position 21 -10 0))

(sdedr:define-refinement-size "RefinementDefinition\_N" 2 0.2 0 0.5 0.1 0 ) (sdedr:define-refinement-placement "RefinementPlacement\_N" "RefinementDefinition\_N" "RefEvalWin\_N" )

(sdedr:define-refinement-function "RefinementDefinition\_N" "DopingConcentration" "MaxTransDiff" 1.42)

#### P electrode

(sdedr:define-refeval-window "RefEvalWin\_P" "Rectangle" (position -1 -100 0) (position 21 -100 0))

(sdedr:define-refinement-size "RefinementDefinition\_P" 2 0.5 0 0.5 0.1 0 ) (sdedr:define-refinement-placement "RefinementPlacement\_P" "RefinementDefinition\_P" "RefEvalWin\_P" )

(sdedr:define-refinement-function "RefinementDefinition\_P" "DopingConcentration" "MaxTransDiff" 1.42)

#### gain implant

(sdedr:define-refeval-window "RefEvalWin\_mul" "Rectangle" (position -1 -1 0) (position 21 -3.5 0))

(sdedr:define-refinement-size "RefinementDefinition\_mul" 2 0.1 0 0.05 0.1 0 ) (sdedr:define-refinement-placement "RefinementPlacement\_mul" "RefinementDefinition\_mul" "RefEvalWin\_4" )

(sdedr:define-refinement-function "RefinementDefinition\_mul" "DopingConcentration" "MaxTransDiff" 1.42)

## **5. build the mesh**

mesh> build mesh

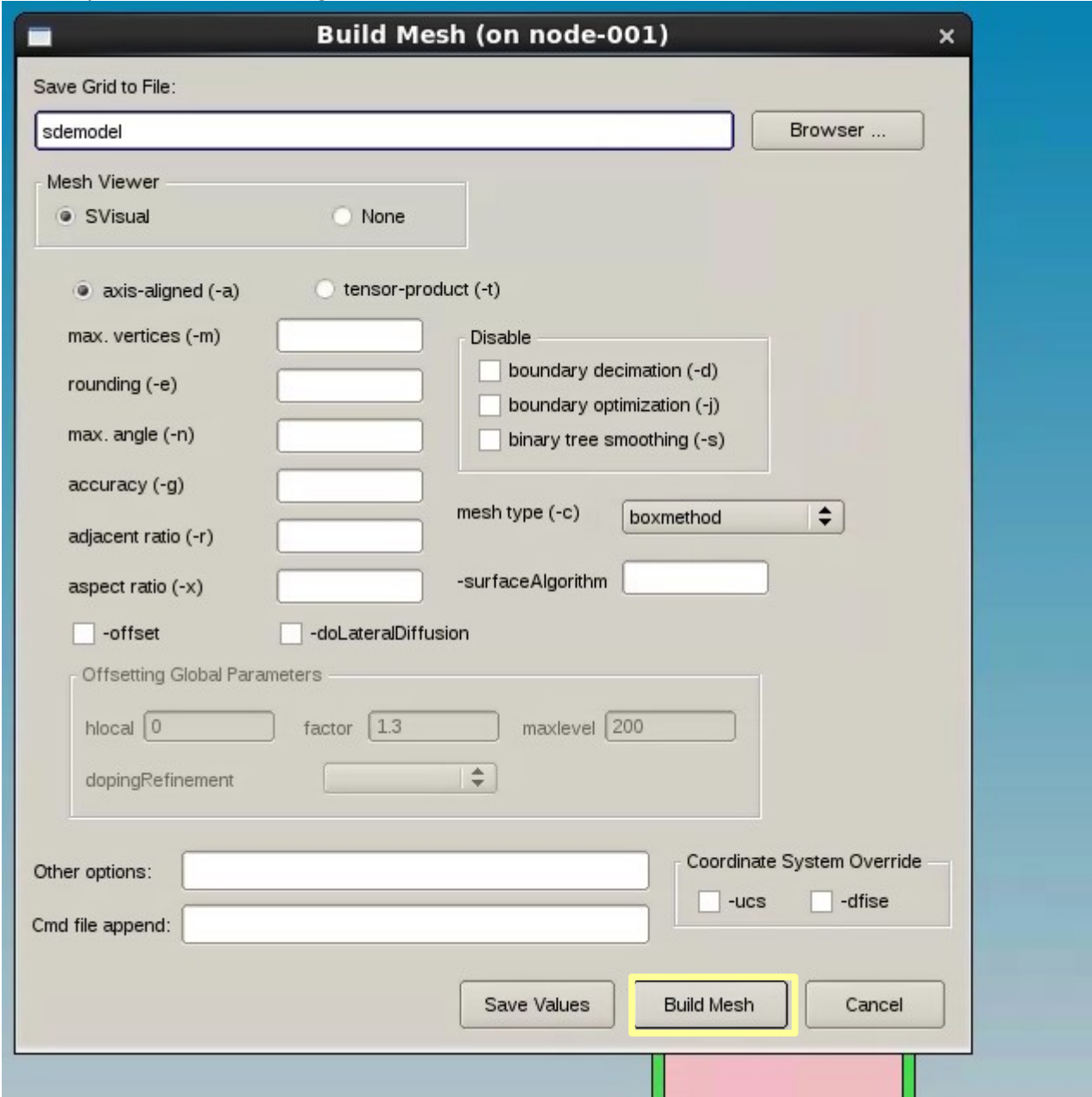

# select options: "-a" (axis aligned), "-c" (boxmethod)

build mesh

OR

put in the command file the following lines (best option, sde does it automatically):

(sde:save-model "p@node@") (sde:build-mesh "snmesh" "-a -c boxmethod" "n@node@")